# **GALE USAGE DASHBOARD**

## VISUALIZE YOUR USAGE

Access the Gale Usage Dashboard for a simple, graphic look at your Gale resource usage over time. It provides a straightforward view of how your users are engaging with your Gale content, and includes easy-to-use filters to make quick comparisons. You can even download or print charts and graphs to use as compelling visuals in presentations and reports.

### **GETTING STARTED**

Visit **https://support.gale.com** and use the **Tools** menu to select **Usage Dashboard**. Log in with your Gale Admin credentials. Contact **Gale's Customer Success Managers** at **gale.customersucess@cengage.com** for help with your username or password.

Click **Dashboards** or **Reports** to navigate and view available data. Reports provide data on: **Sessions** - When a user enters a database (recorded for each database searched when cross-searching) **Searches** - When a user conducts a search (recorded for each database searched when cross-searching) **Retrievals** - When a user views a single document or piece of multimedia (recorded once to attributed database)

### **DASHBOARD**

*Graphs and calculates changes in usage over time*

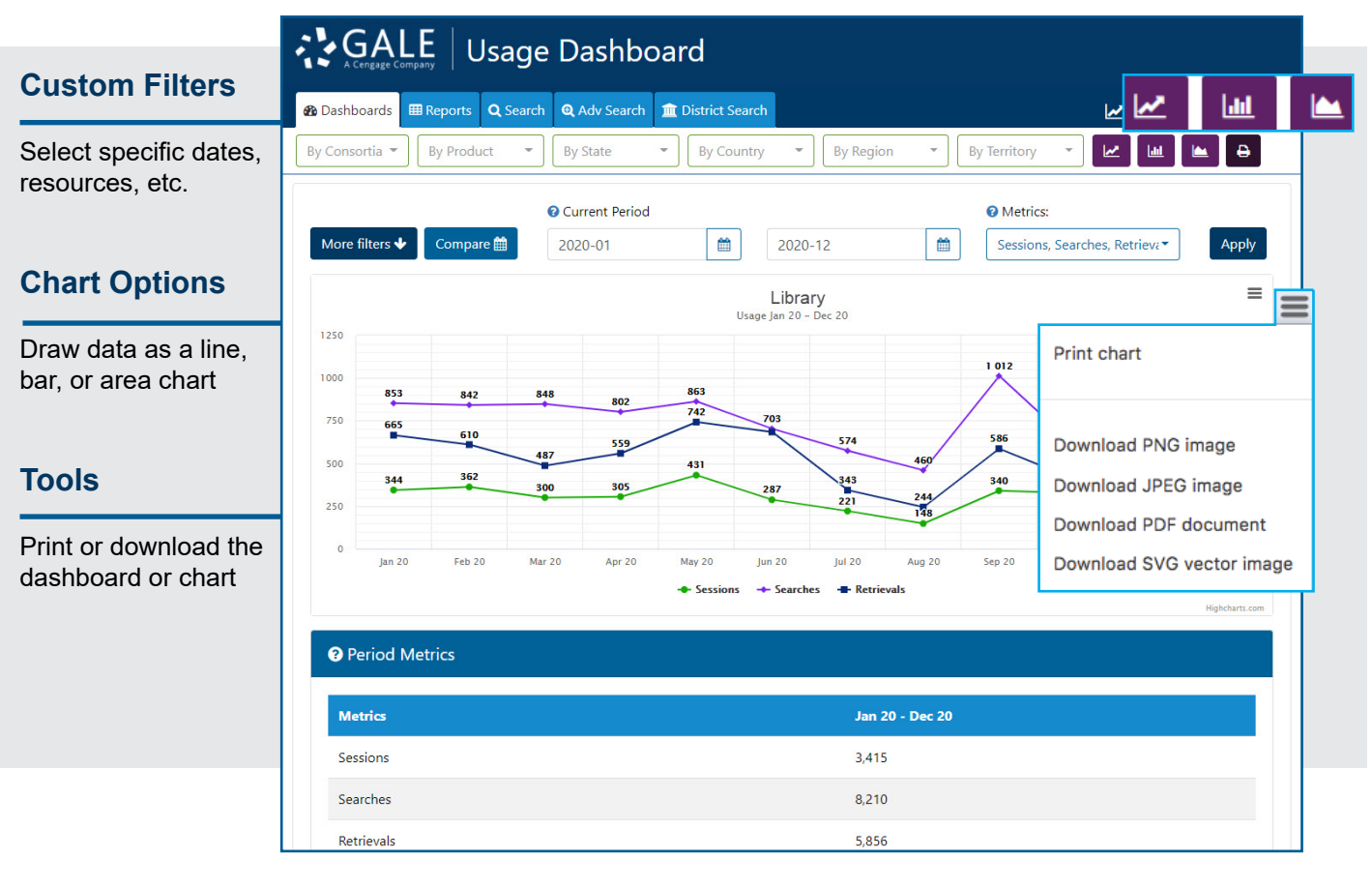

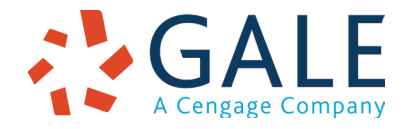

Gale, here for everyone.

#### **REPORTS**

*Record a range of useful data with options that include the following*

#### **Products**

A sortable view of usage of each of your Gale resources, including prior year comparisons

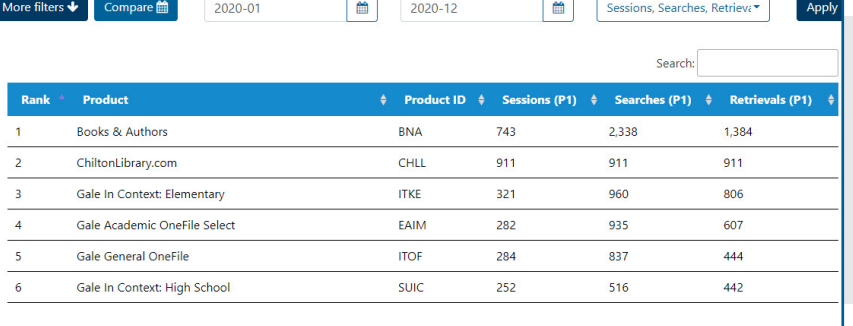

#### **Month Over Month**

A month-by-month view of usage of each of your Gale resources

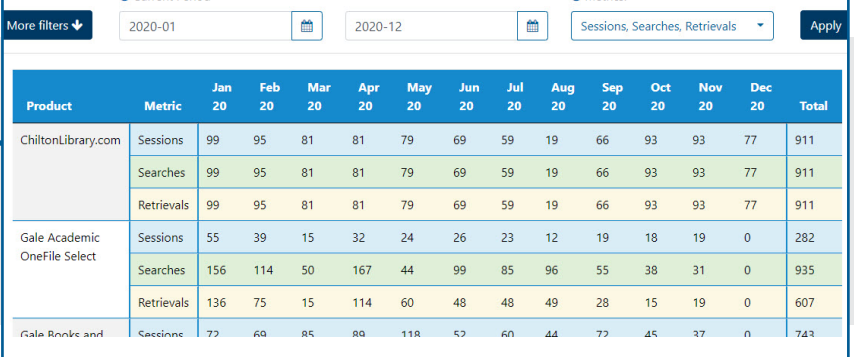

#### **Top Search Terms**

A list of the most popular search terms within your Gale resources; helps you develop a more thorough understanding of what users accomplish in your Gale resources

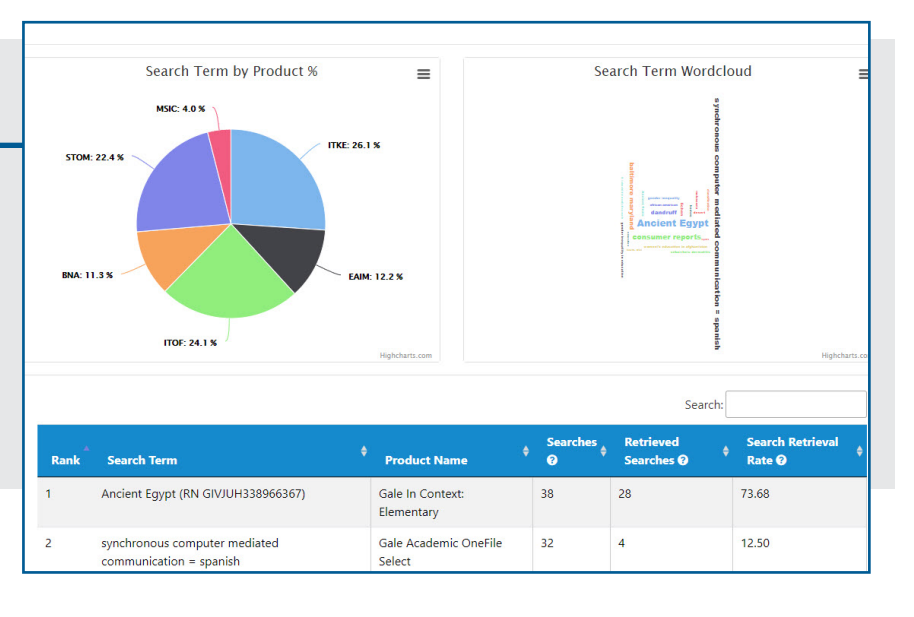

#### **HELP**

*Select the down arrow in the Welcome box to find help.*

You can also contact **gale.customersuccess@cengage.com** for help with all the tools available to manage, use, and promote your Gale resources.

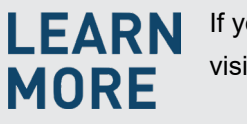

If you require further assistance, visit **support.gale.com/training**.

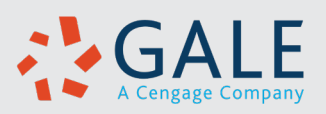